## **QGIS Application - Bug report #15408 Run as batch process... : Select extent on canvas does not working**

*2016-08-09 02:34 AM - Oto Kalab*

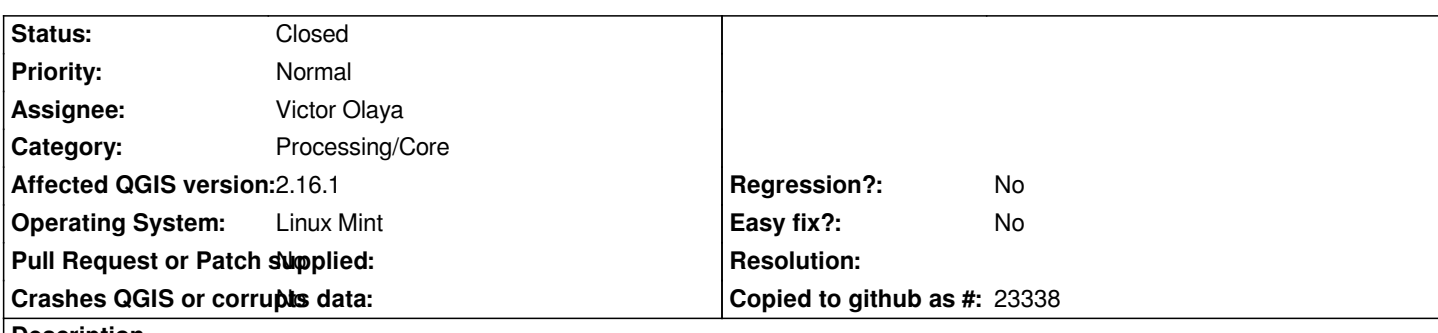

**Description**

*When execute "Run as batch process..." from the algorithm dialog and select the clipping extent for algorithm by "Select extent on canvas" cursor change to cross batch processing window blink once and you are not able to choose the extent. If the batch processing is executed directly from Processing Toolbox panel (left click Execute as batch process) it works fine. I tried this on "Clip raster by extent" (GDAL) and "Random points in extent" (QGIS) with the same result.*

## **Associated revisions**

**Revision 008d3cd7 - 2016-08-23 02:41 PM - Victor Olaya**

*[processing] fixed extent selection from batch processing interface*

*fixes #15408*

## **History**

**#1 - 2016-08-23 05:41 AM - Victor Olaya**

*- Status changed from Open to Closed*

*Fixed in changeset commit:"008d3cd79ae65c8c2927e19de5e7ed9c42584c2f".*

## **Files**

*Snímek\_obrazovky\_2016-08-09\_11-21-49.png 92.3 KB 2016-08-09 Oto Kalab*